#### Wiring Instructions

8. Connect the LED Board connector to the RGBW Driver. Next, take the bare wires from the RGBW Driver and connect them to the RGBW Controller. All wires must be inserted into the corresponding slot on the controller in order for the boards to work (i.e. white wire inserted into the white slot, etc.). See diagram below.

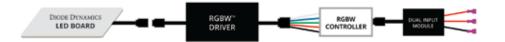

IMPORTANT: DO NOT plug the LED panel directly into controller without the driver. The LEDs must be plugged into driver first to control the power.

- 9. Connect your RGBW controller to 12V power and ground. This will dictate when the panels turn on. The most popular wiring choice is to tap one red(+) wire to the factory DRL, the other red(+) wire to the parking light, and lastly, the black wire to ground.
- 10. Mount drivers and controller, and tuck all wires. Drivers should be mounted outside of headlight for serviceability, in a location away from the engine block to avoid excessive heat buildup.
- 11. Test thoroughly, reseal headlight, and reinstall onto vehicle.

#### **NEED MORE HELP?**

Scan the QR code to link to our installation video online!

We've taken the time to test our products on your vehicle. We can guarantee compatibility and fitment the first time – no guessing game! If you need more help with installation, watch our step-by-step video to walk you through the process.

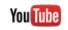

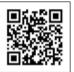

Please contact **Diode Dynamics** should you have any questions about the installation or wiring process, at **314-205-3033** (9a-5p CST) or **contact@diodedynamics.com**.

Visit www.diodedynamics.com to find more products for any vehicle.

100% SATISFACTION GUARANTEE

PAGE 3

3 YEAR WARRANTY

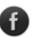

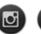

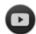

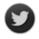

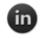

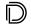

# DIODE DYNAMICS

PERFORMANCE LIGHTING TECHNOLOGY

2016 Ford Explorer RGBW™ DRL LED Board Installation Guide

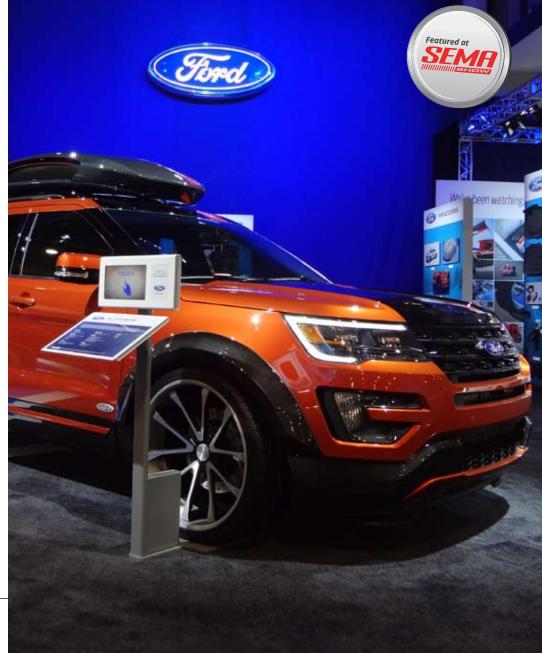

## DIODE DYNAMICS

## 2016 Ford Explorer RGBW<sup>™</sup> DRL LED Board Installation Guide

## DIODE DYNAMICS

2016 Ford Explorer **RGBW™ DRL LED Board Installation Guide** 

Thank you for your purchase of this unique product for your new Ford Explorer! With these modules, you will be able to convert your factory LED DRL inside the headlight into full multicolor functionality. They are a direct replacement for the factory LED panels inside the light.

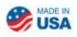

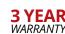

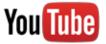

#### **WATCH THE INSTALLATION VIDEO ONLINE!**

Scan the QR code on page 3

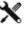

Please note: Headlights must be opened before proceeding with installation. Professional installation is strongly recommended. Please contact Diode Dynamics if you need assistance locating an installer.

Tools Needed: Torx Screwdriver

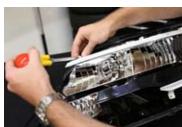

1. Remove the lens. Then remove the 5 Torx screws holding the reflector housing in place. Pull the reflector housing out and unclip the factory connector. Set the headlamp assembly aside.

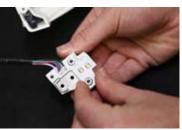

4. Once all the screws are removed, pull the factory board off. Leave the thermal adhesion tape (sil-pad) on the heat sink. This will be reused.

5. Place your Diode Dynamics board over the

by reinstalling the original screws.

adhesion tape (sil-pad) using the same alignment

holes and replace the white bracket. Reassemble

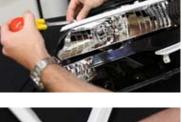

2. Next, remove the screw holding the heat sink to the reflector housing and pull the heat sink away from the reflector housing. Set the reflector housing aside.

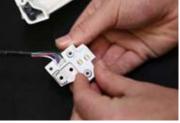

6. Using the alignment pin, reattached the reflector housing to the heat sink and reinstall the original

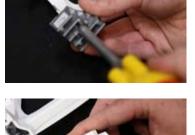

3. After that, remove the two screws holding the white bracket in place to access the factory board. Then remove the screw holding the factory board in place.

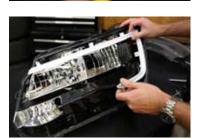

7. Run the RGBW ribbon cable out of the headlamp, sealing any hole that you may create. Using the alignment notches, reinstall the reflector housing in the headlamp using the original screws. Replace the headlamp lens and repeat for the other side.

See back for further instructions.

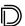

PAGE 1

screw.